## **Installation and operation features of TE-GAS program for Windows7 and Windows8**

Use administrator account to Install TE-GAS program. Otherwise, errors may occur when the program starts.

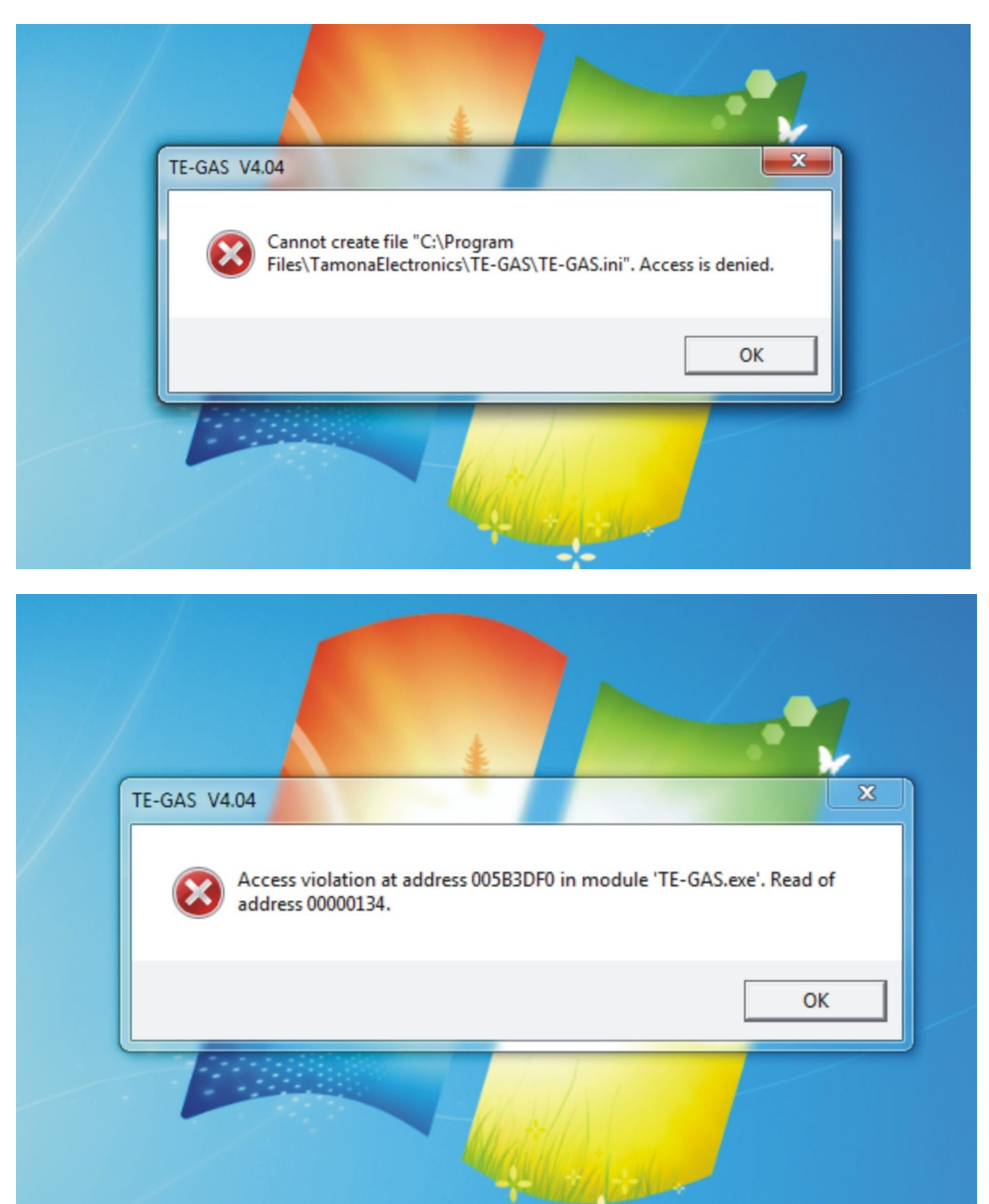

To avoid this situation use "Run as administrator" option to install TE-GAS software. Click right mouse button on the TE-GAS program icon, choose "Run as administrator" option from the list.

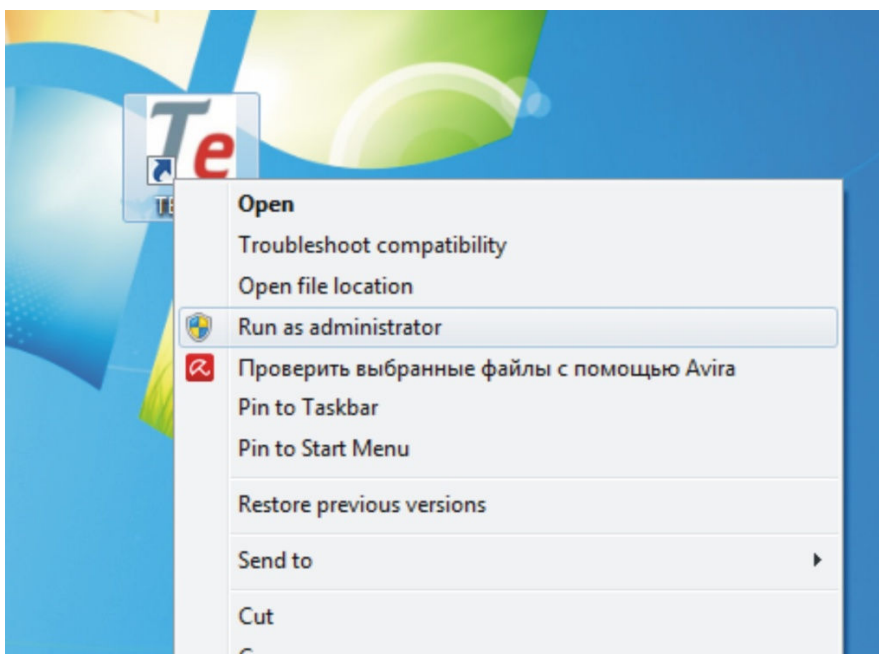

Also, you can click the right mouse button and select from the list «Properties», then go to «Compatibility» tab and enable the «Run this program as an administrator».

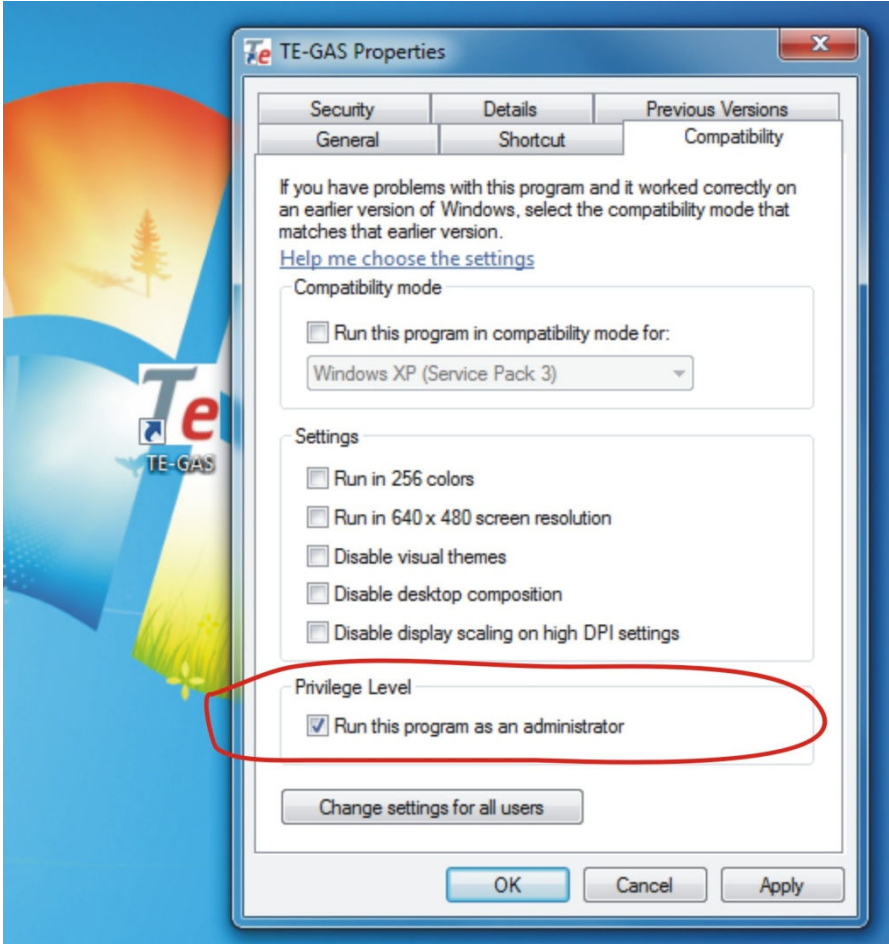